# **Imprimer Exporter Et Envoyer Par E Mail**

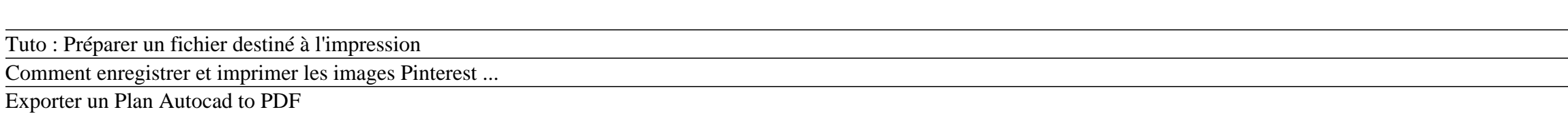

#### Comment convertir un fichier Excel en PDF - Excel2pdf

Exporter plusieurs feuilles d'un classeur Excel en PDF

Lightroom: Préparer puis exporter une photo pour un tirage photo<del>Exporter un fichier pour impression avec Studio Lille Tutoriel Mac - Convertir un fichier Pages en PDF EXCEL - FAIRE UN PUBLIPOSTAGE (Avec Word et un tableau</del> impression - première partie - SO3E12 Préparer ses photos pour impression et comparatif de trois supports. Gestion des profils Icc sous Lightroom COMMENT SEPARER LES COULEURS SUR ILLUSTRATOR (separation couleur serigraphie *PDF Automatique (3/3) Tutoriel Illustrator #1 : Comment préparer un fichier pour l'impression et le web* Comment imprimer et transférer une image sur un support ?

Photoshop pour l'impression: formats de fichiers d'enregistrement*tuto illustrator enregistrer exporter Illustrator pour l'impression: formats de fichiers d'enregistrement Comment exporter au format STL son modèle 3D Tinke* Créer un formulaire PDF interactif et exporter les données collectées sur Excel Imprimer Exporter Et Envoyer Par

tout ce que vous envoyez à la liste de diffusion, y compris votre adresse mail et toute autre information personnelle incluse dans le message, est archivé publiquement et ne peut pas être effacé. Date de publication et ver

Chapitre 6 – Imprimer, exporter, envoyer par courriel et ... This imprimer exporter et envoyer par e mail, as one of the most effective sellers here will totally be among the best options to review. Established in 1978, O'Reilly Media is a world renowned platform to download books,

### Imprimer, exporter et envoyer par e-mail

6 Imprimer, Exporter et Envoyer par e-mail. Si vous imprimez plus de deux pages par feuille de papier, vous pouvez choisir l'ordre dans lequel elles seront imprimées horizontalement et verticalement dans la feuille de papi

### Imprimer, Exporter et Envoyer par e-mail

6 Imprimer, Exporter et Envoyer par e-mail. 1) Dans le document, sélectionnez les cellules à imprimer. 2) Choisissez Fichier > Imprimer dans la barre de menus. 3) Dans la section Plage et exemplaires de la boîte de dialogu

### Imprimer, Exporter et Envoyer par e-mail

2 | Imprimer, exporter, envoyer par courriel 1) Dans la boîte de dialogue Imprimer, ouvrez l'onglet Mise en page (Figure 4). 2) Dans la section Mise en page, choisissez dans la liste déroulante le nombre de pages à im-

Exporter et partager des rapports - Aide Google Analytics Cependant, ce que vous cherchez actuellement est d'exporter et d'imprimer seulement votre historique de message et cela peut être réalisé par des étapes faciles. Les informations suivantes vous aideront à exporter et impri

### Imprimer, exporter, envoyer par courriel

feuille et s'il faut tracer ou non une bordure autour de chaque page. Figure 3 : l'onglet Mise en page de la boîte de dialogue Imprimer. 2 | Chapitre 6 – Imprimer, exporter, envoyer par courriel et signer

### Imprimer Exporter Et Envoyer Par E Mail

Imprimer, Exporter et Envoyer par e-mail 6 Imprimer, Exporter et Envoyer par e-mail. 3) Dans la section Plage et exemplaires de la boîte de dialogue Imprimer, cochez l'option Feuilles sélectionnées. 4) Cliquez sur le bouto

#### Imprimer Exporter Et Envoyer Par E Mail

Download Ebook Imprimer Exporter Et Envoyer Par E Mail Imprimer Exporter Et Envoyer Par E Mail If you ally infatuation such a referred imprimer exporter et envoyer par e mail books that will come up with the money for you

### Imprimer Exporter Et Envoyer Par E Mail

Imprimer et exporter C'est pas difficile! Tout d'abord, ouvrez votre scénario. ... Cela vous permettra de créer un aperçu avant impression ou télécharger un fichier PDF que vous pourrez imprimer ou envoyer par e-mail plus

## Imprimer et exporter – Celtx Centre D'aide

You could purchase lead imprimer exporter et envoyer par e mail or acquire it as soon as feasible. You could quickly download this imprimer exporter et envoyer par e mail after getting deal. So, subsequently you require th

#### Imprimer Exporter Et Envoyer Par E Mail

Pour l'envoyez par mail, je souhaiterais juste qu'il m,ouvre Outlook avec Nouveau Message et la pièce jointe. Je vous met mon fichier en joint pour plus de compréhension 515 nouveau-modele-devis-v3.xlsm (169.93 Ko)

### Enregistrer une feuille sous PDF et envoyer par mail

This imprimer exporter et envoyer par e mail, as one of the most energetic sellers here will utterly be in the midst of the best options to review. Established in 1978, O'Reilly Media is a world renowned platform to downlo

### Imprimer Exporter Et Envoyer Par E Mail | calendar.pridesource

Exporter un rapport. Pour exporter un rapport, procédez comme suit : Ouvrez le rapport que vous souhaitez exporter. Analytics exporte le rapport tel qu'il est actuellement affiché à l'écran. Par conséquent, assurez-vous d'

### Comment exporter et imprimer des Messages de Facebook ...

Idéal pour l'imprimer ou l'envoyer facilement par email comme fichier joint. Si le genially a de nombreuses pages, il est possible que cela prenne un peu de temps. Quand vous allez télécharger un genially pour l'imprimer s

#### Télécharger un genially en JPG, PDF et HTML | Genially ...

Imprimez, ou envoyez l'ensemble de vos documents administratifs à vos clients et stagiaires par email.

Copyright code : [7700f6314191ba0bf7cad07f36c56594](https://donner.medair.org/7700f6314191ba0bf7cad07f36c56594.html)

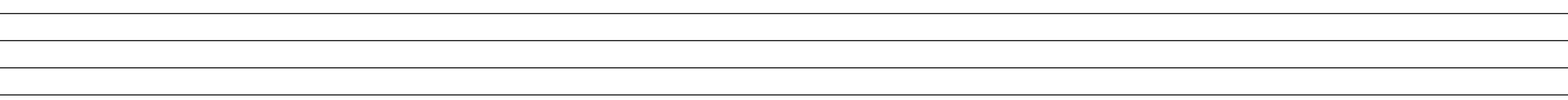